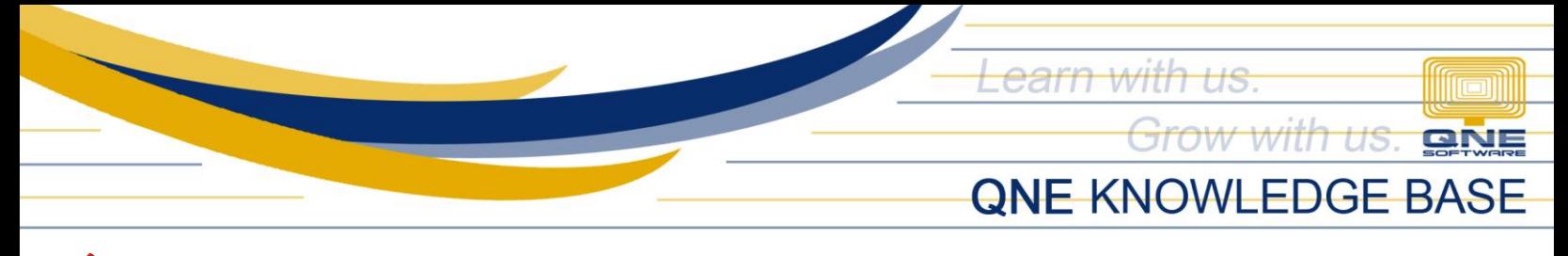

# **Hide Other Form and Report Formats from Other Users**

#### Overview:

The QNE system has multiple formats for every form and report. There is also an option to hide all other formats that are not in use or should not be used by a particular group of users (users under the same User Role) and leaving only the formats that are set as default. This is done by modifying the access rights or permissions of that particular User Role.

#### Scenario:

For example, hide all other formats from users under the *Sales Department* User Role.

### Procedure:

1. Go to *Maintenance* > *User Role*. Double-click the User Role to be modified (e.g. Sales Department).

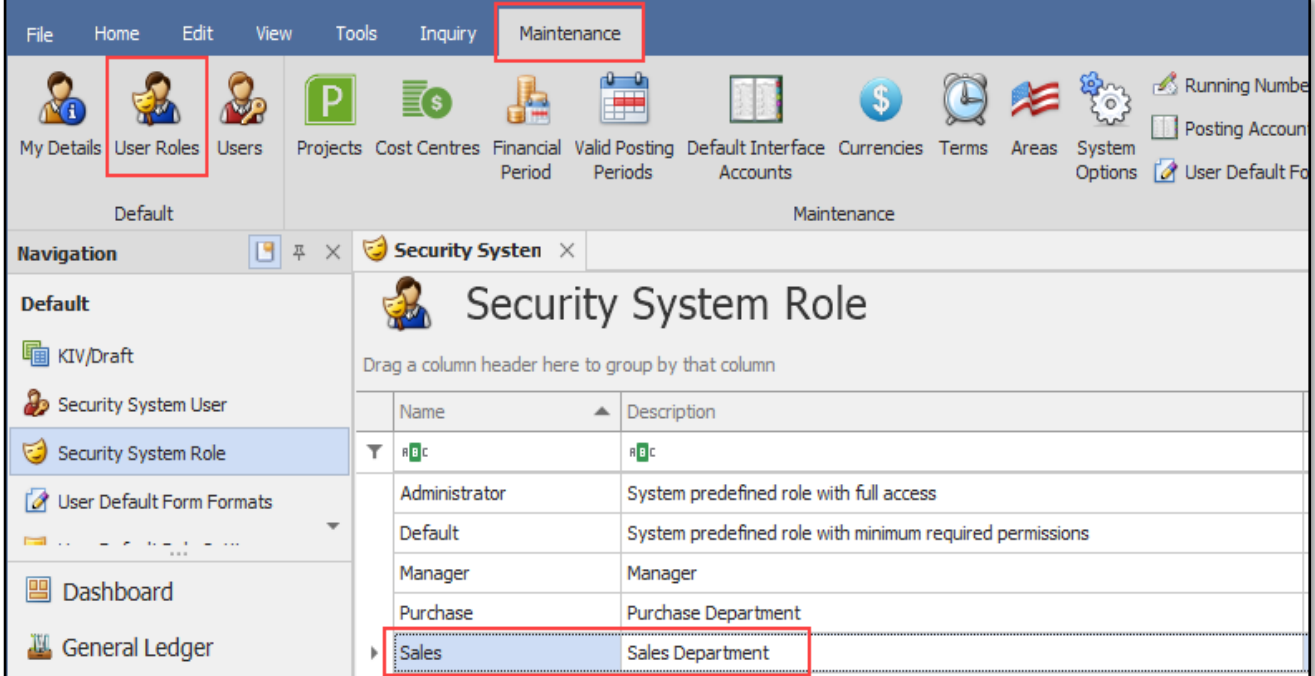

Note: Access rights/permissions are defined per User Role. All users under a particular User Role will have the same access.

2. Under the 'Other Operations' tab, untick the following highlighted permissions accordingly.

Learn with us. **From The Street** Grow with us. **BNE QNE KNOWLEDGE BASE** 

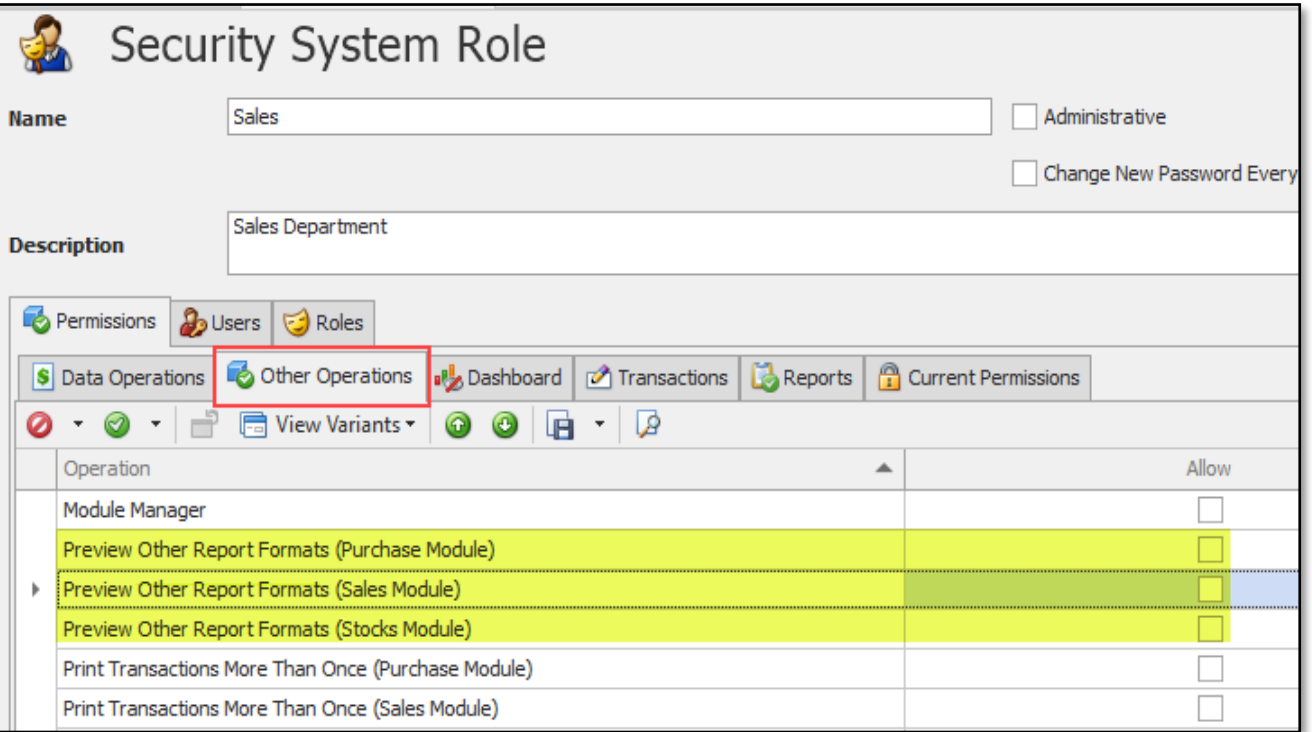

3. Click Save and click 'No' on the Alert dialog box.

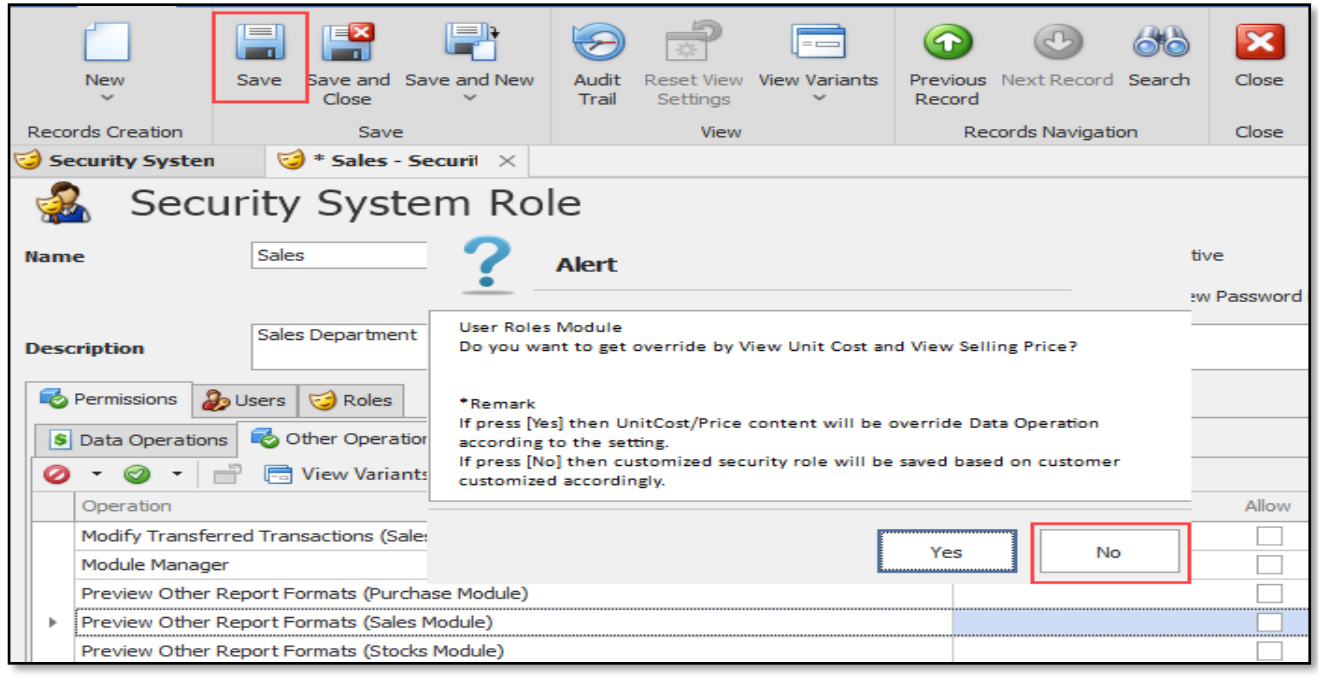

## Application:

*Unit 806 Pearl of the Orient Tower, 1240 Roxas Blvd., Ermita Manila, 1000 Philippines Tel. No.: +63 2 8567-4248, +63 2 8567-4253 Fax No.: +63 2 567-4250* Website[: www.qne.com.ph](http://www.qne.com.ph/) Facebook:<https://www.facebook.com/QnEPH> Follow our Twitter and Instagram account: @qnesoftwareph

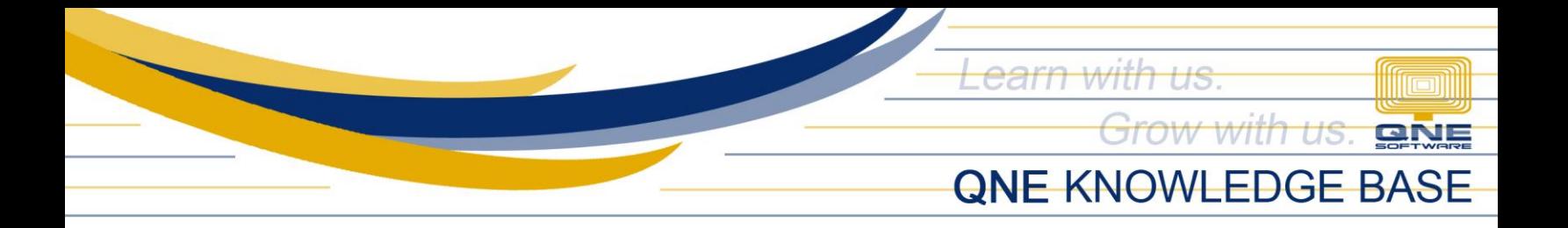

In the Sales Invoice transaction and Sales Margin Analysis report, for example, only their default format will be shown under the Preview options.

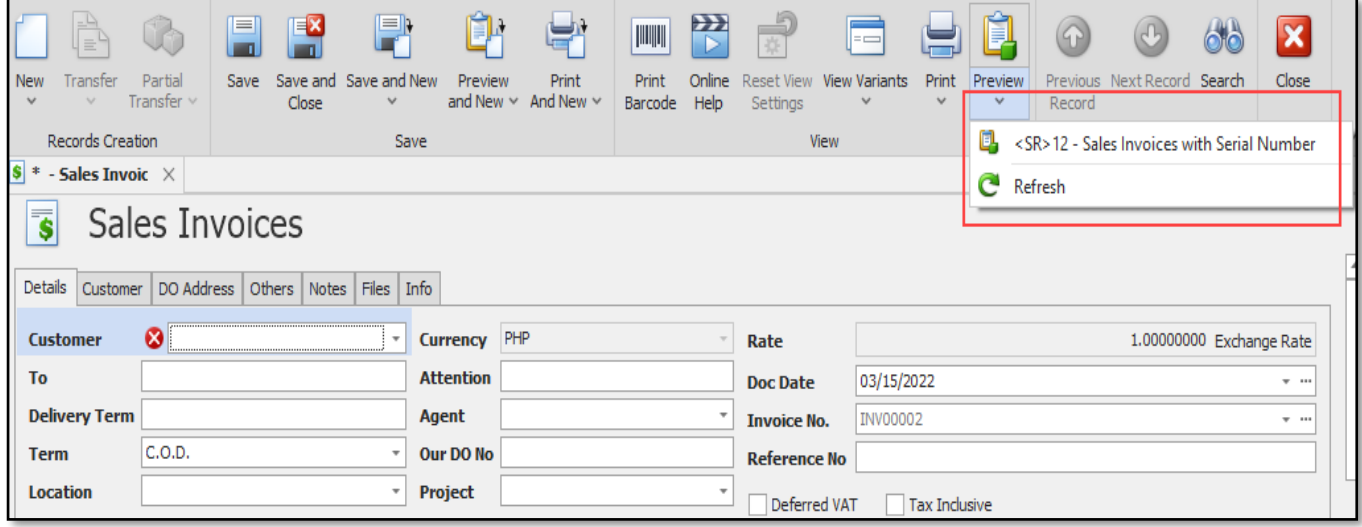

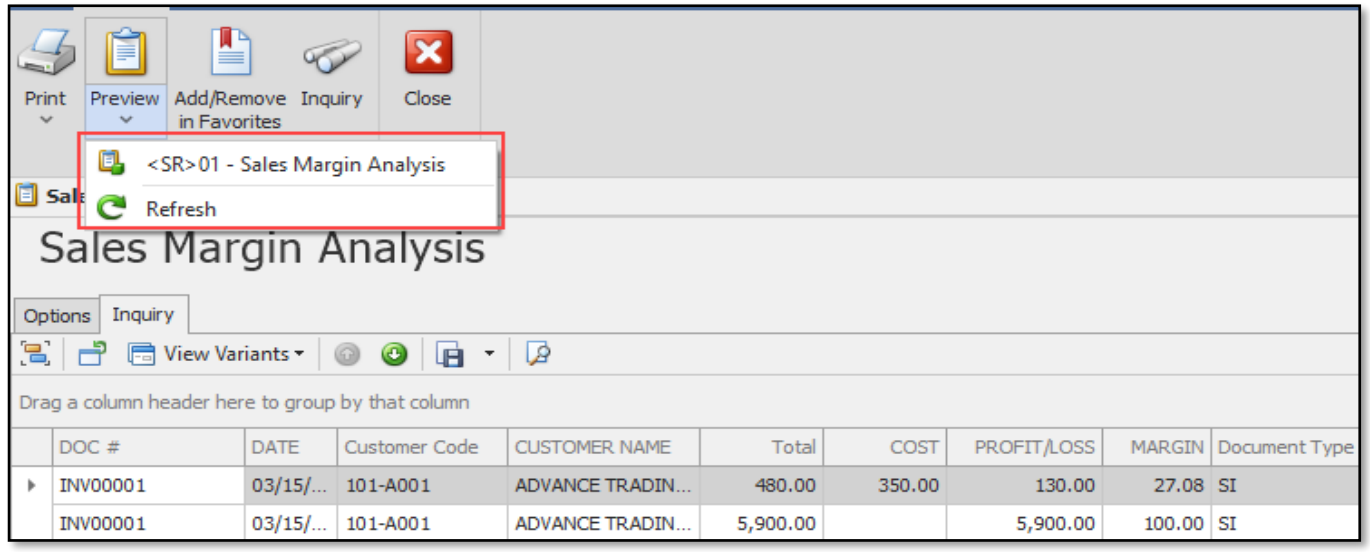

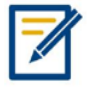

*For further concerns regarding this matter, please contact support to assist you or create ticket thru this link [https://support.qne.com.ph](https://support.qne.com.ph/)*

> *Unit 806 Pearl of the Orient Tower, 1240 Roxas Blvd., Ermita Manila, 1000 Philippines Tel. No.: +63 2 8567-4248, +63 2 8567-4253 Fax No.: +63 2 567-4250* Website[: www.qne.com.ph](http://www.qne.com.ph/) Facebook:<https://www.facebook.com/QnEPH> Follow our Twitter and Instagram account: @qnesoftwareph